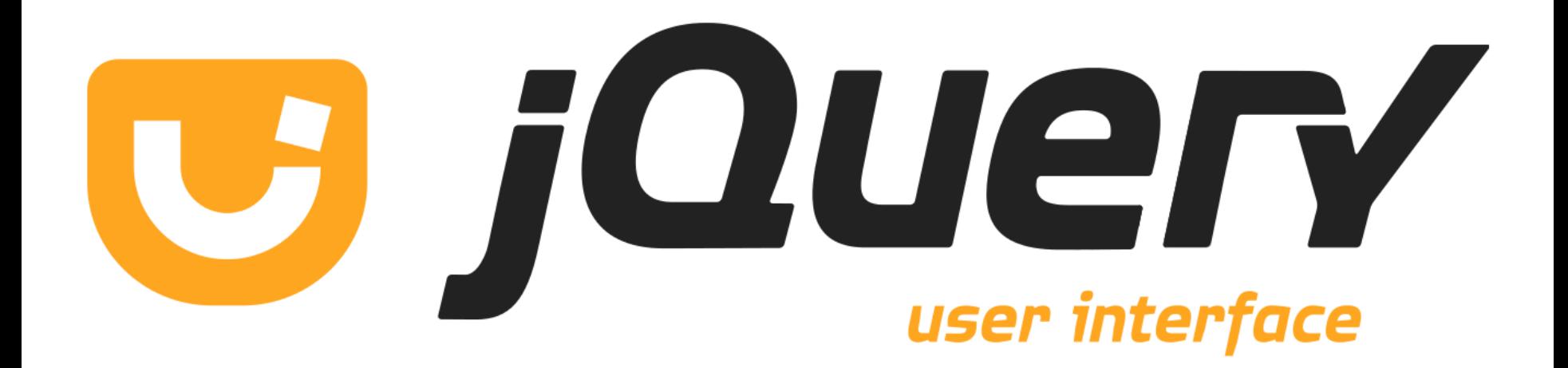

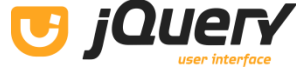

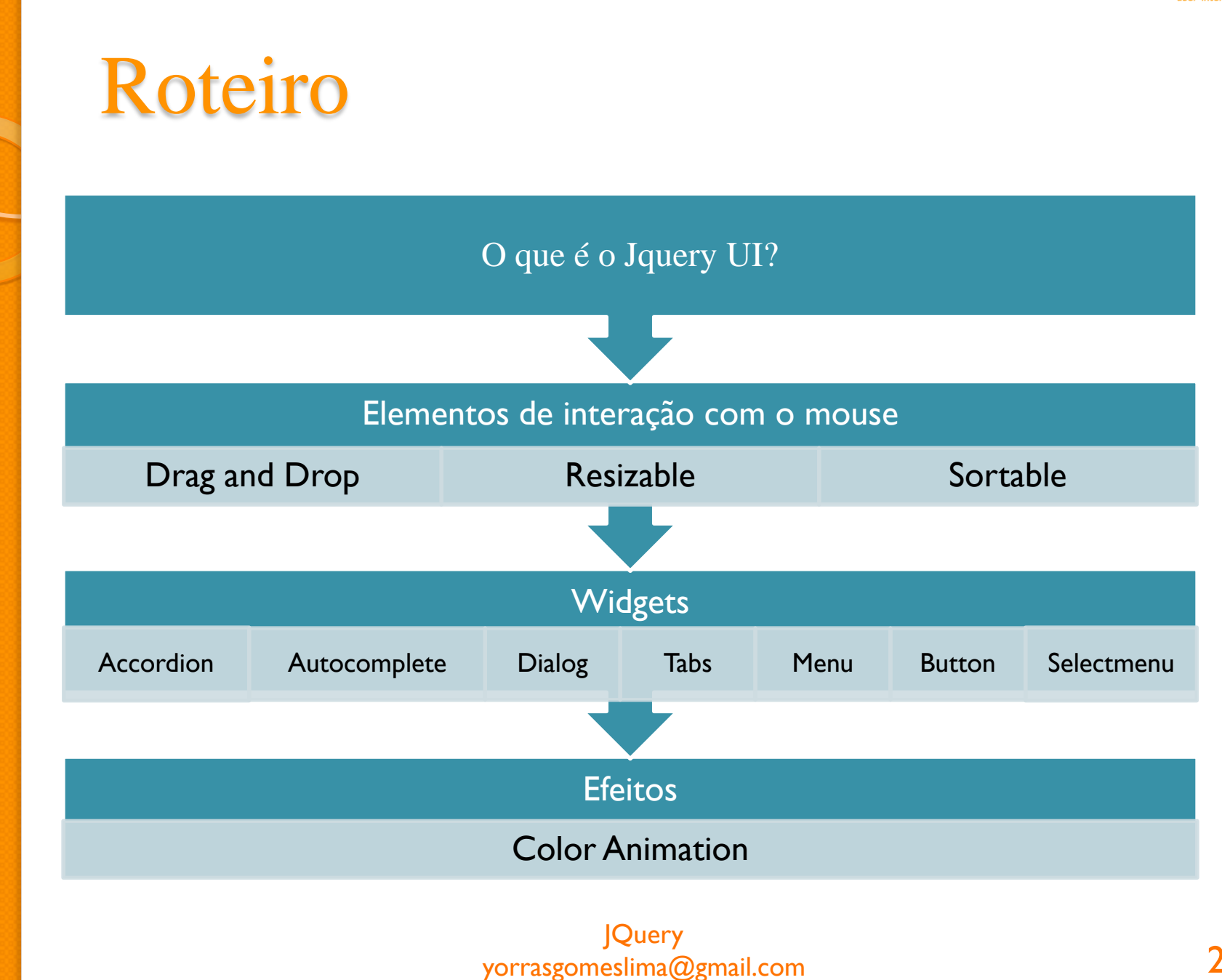

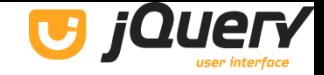

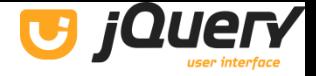

- É uma ferramenta de interação construída em cima do JQuery. Ou seja, é uma rica e extensível biblioteca de componentes gráficos criada para maximizar o uso e poder do JQuery.
- Totalmente baseado no framework JQuery.

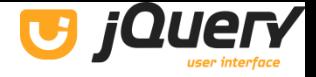

- É usado para fornecer uma melhor interação entre o usuário e o web browser.
- Possui recursos como:
	- Animação.
	- Efeitos.
	- Componentes estilizáveis.
	- Etc.

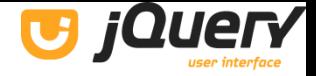

 Pode ser dividido em três módulos principais:

> Elementos de interação com o mouse.

Widgets: que contêm interfaces de usuário pré-construídas e customizáveis.

Efeitos: que são animações muito simples e fáceis de serem feitas.

**JQuery** yorrasgomeslima@gmail.com 6

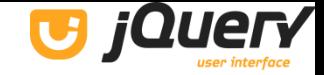

## 2. Elementos de interação com o mouse

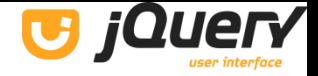

# 2.1 Drag and Drop

 Permite que elementos sejam movidos usando o mouse.

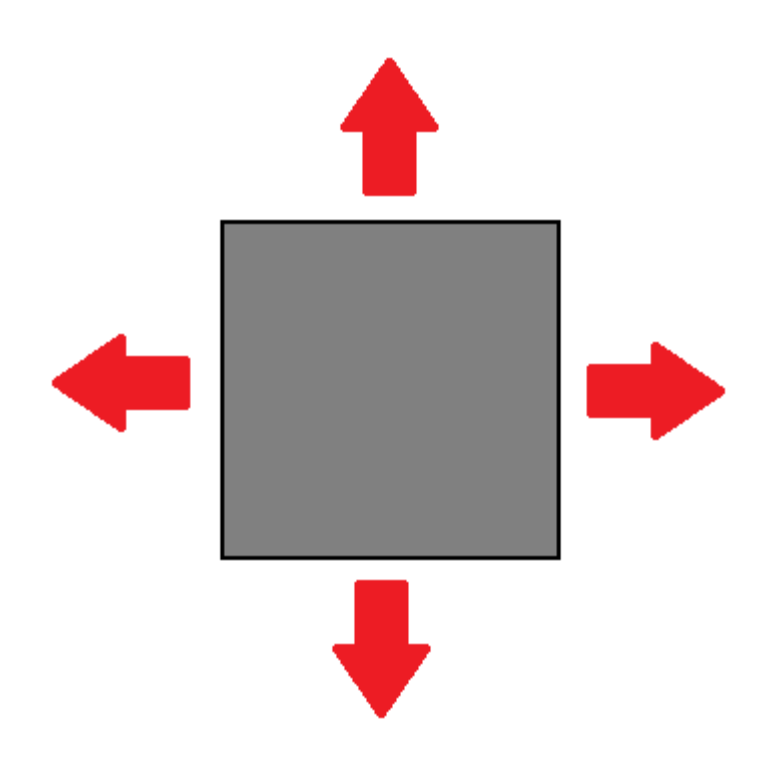

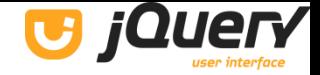

## 2.1 Drag and Drop

## $$ (function ()$  $\$ ("#draggable").draggable();  $\}$ );

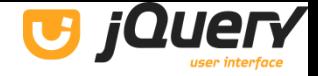

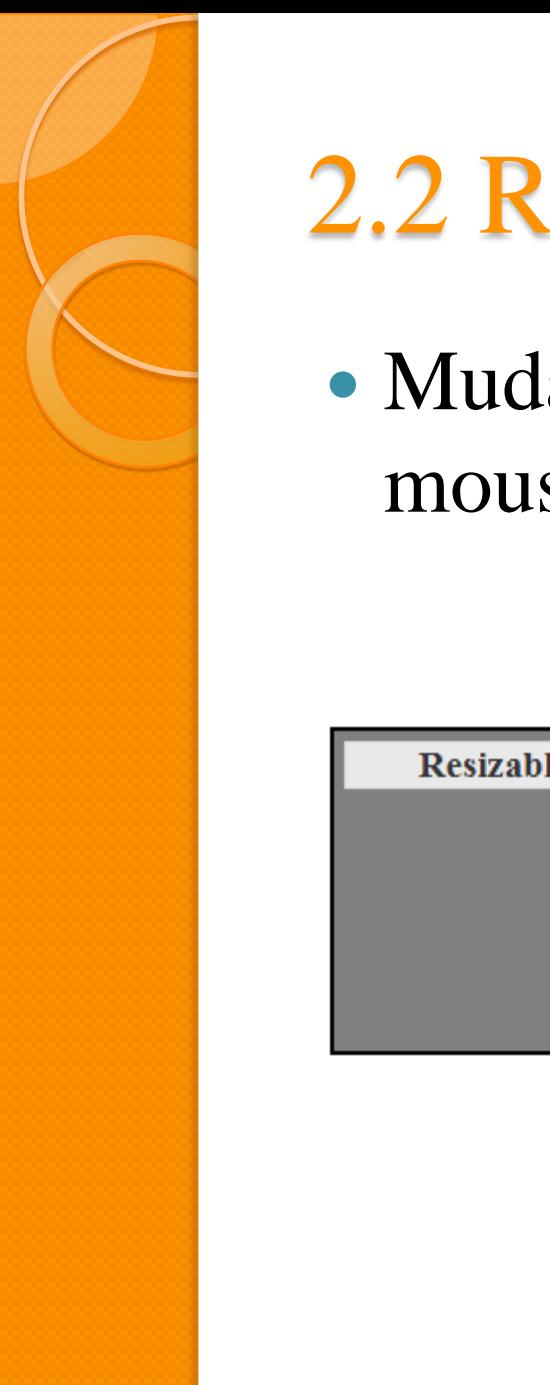

## 2.2 Resizable

 Muda o tamanho do elemento usando o mouse.

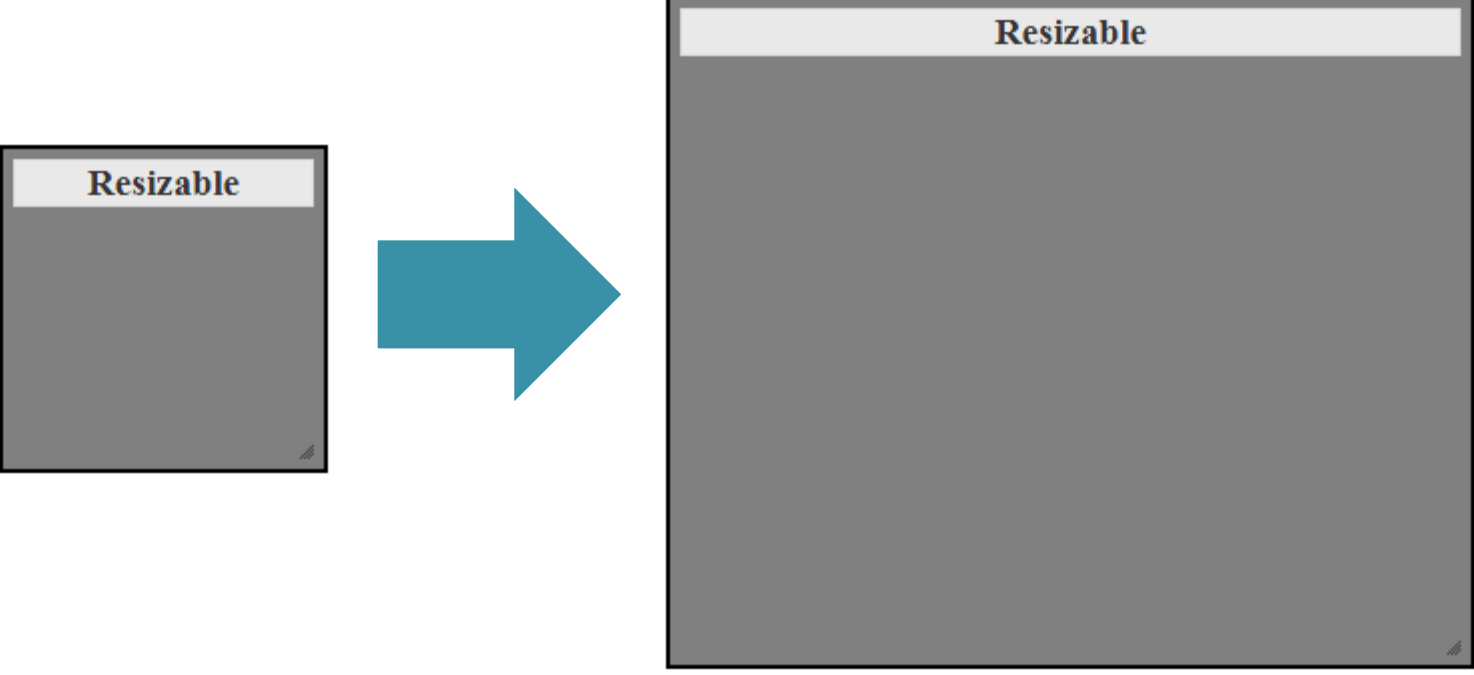

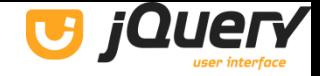

## **2.2 Resizable**

#### $$ (function ()$ \$("#resizable").resizable();  $\}$ );

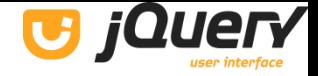

## 2.3 Sortable

 Reordena os elementos de uma lista ou grid usando o mouse.

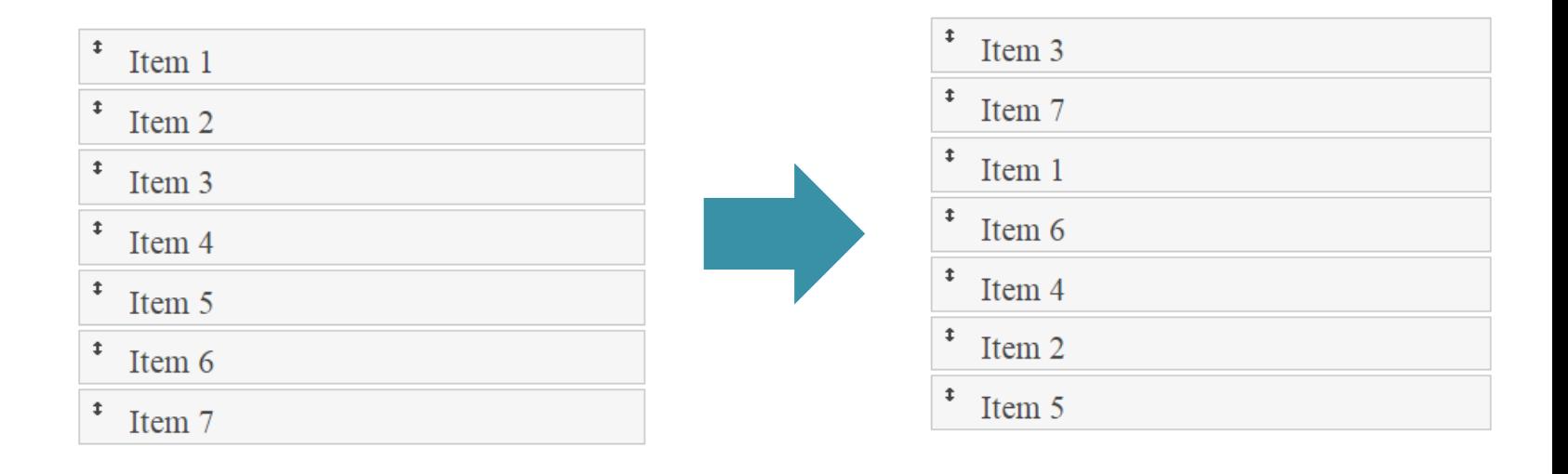

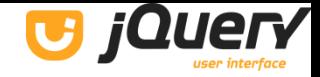

## 2.3 Sortable

## $$ (function ()$  $\$ ("#sortable").sortable();  $\}$ );

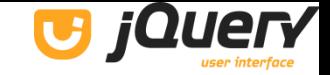

# 3. Widgets

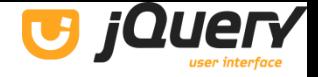

## 3.1 Accordion

 Exibe painéis de conteúdo flexíveis para apresentar informações em uma quantidade limitada de espaço.

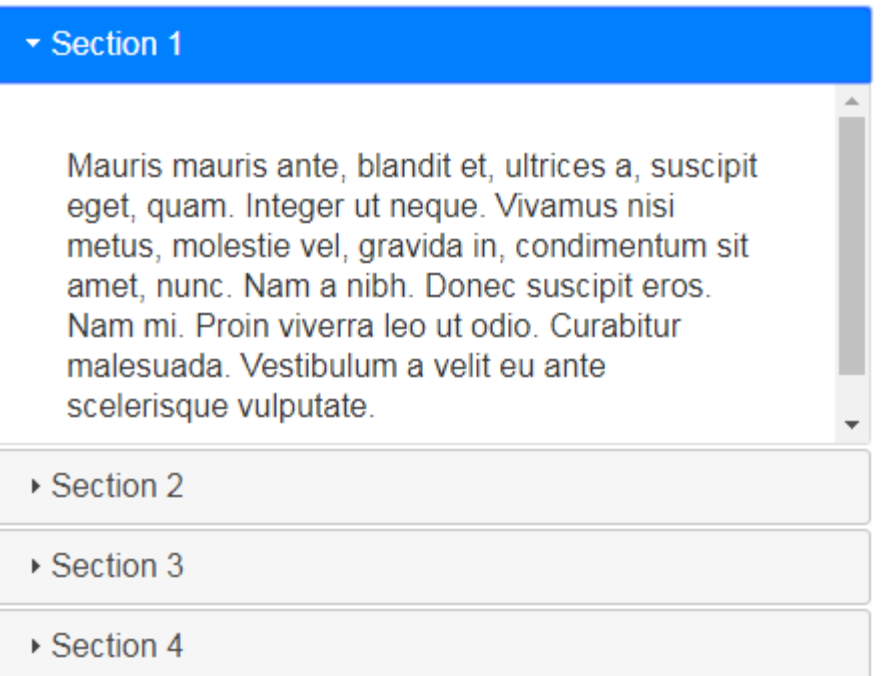

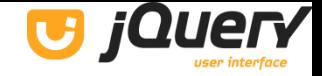

## 3.1 Accordion

#### $$ (function ()$ \$("#accordion").accordion();  $\}$ ) ;

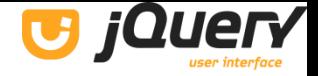

## 3.2 Autocomplete

 Fornece sugestões enquanto é digitado no campo especificado.

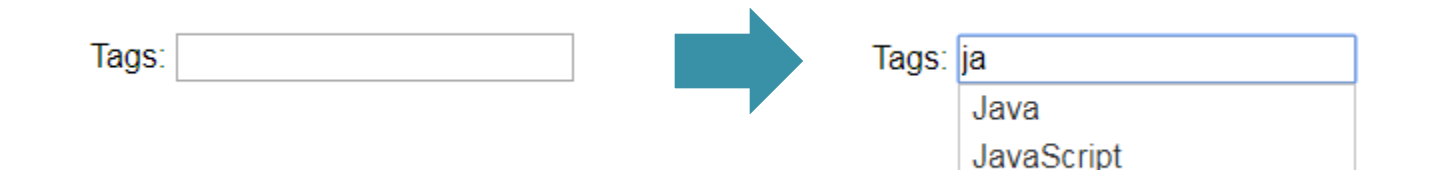

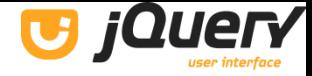

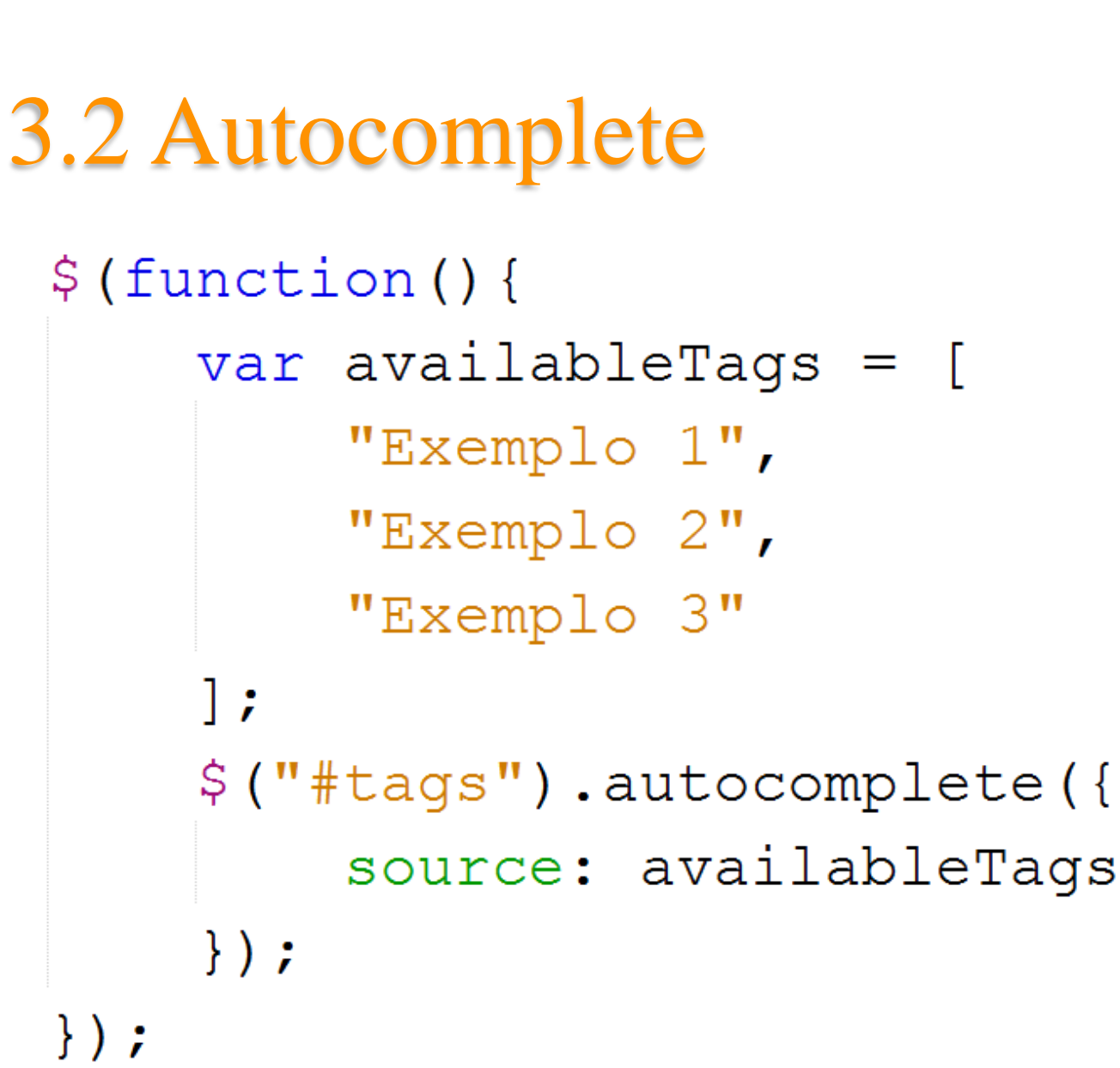

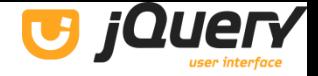

## 3.3 Dialog

#### Abre o conteúdo em uma janela de diálogo sobreposta na página.

 $\mathbf{x}$ 

**Dialog** 

Esta é a caixa de diálogo padrão que é útil para exibir informações. A janela de diálogo pode ser movida, redimensionada e fechada com o ícone 'x'

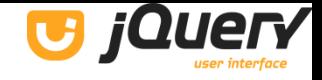

## **3.3 Dialog**

## $$ (function ()$  $\$ ("#dialog").dialog();  $\}$ );

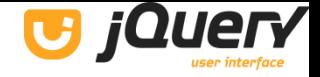

## 3.4 Tabs

#### Permite trocar o conteúdo entre as guias utilizando a mesma área.

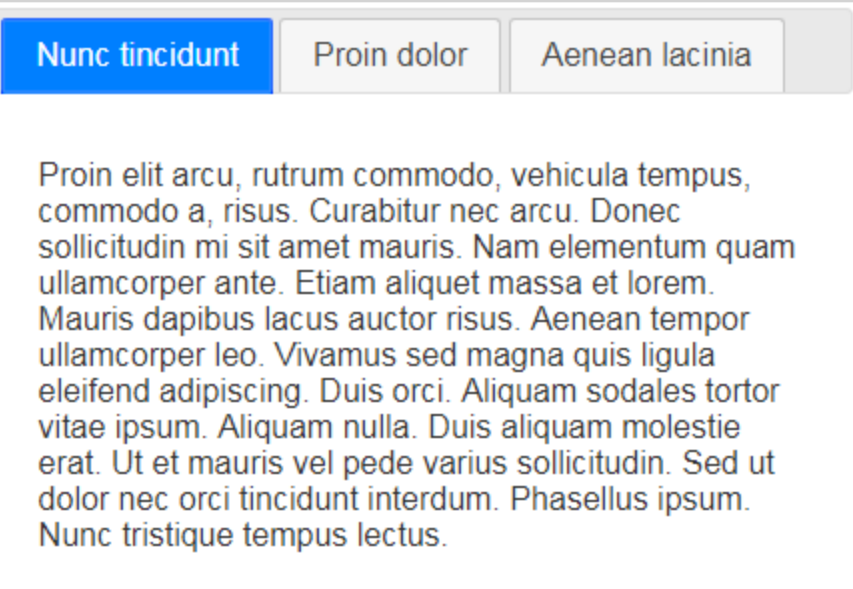

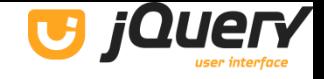

## 3.4 Tabs

# \$(function(){  $\$ ("#tabs").tabs();  $\}$ );

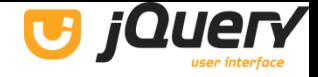

## 3.5 Menu

 Cria um menu com interações e teclado para navegação.

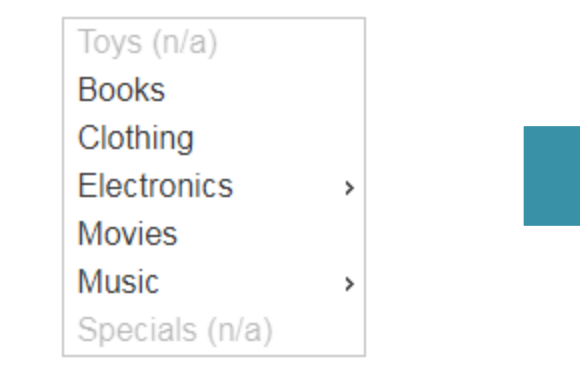

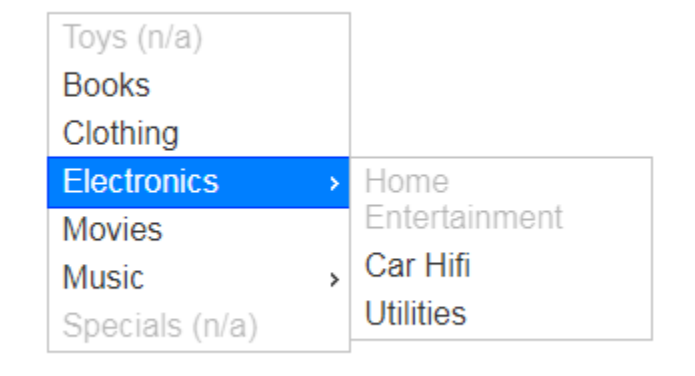

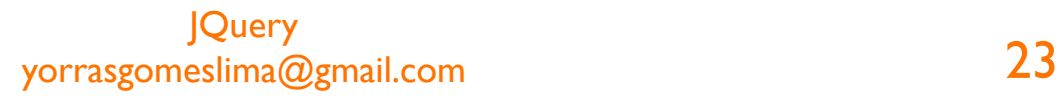

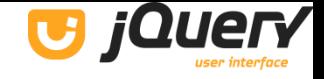

## **3.5 Menu**

# \$(function(){  $\sin(\theta)$  ("#menu"). menu();  $\}$ );

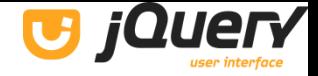

## 3.6 Button

#### Melhora os estilos de botões e âncoras.

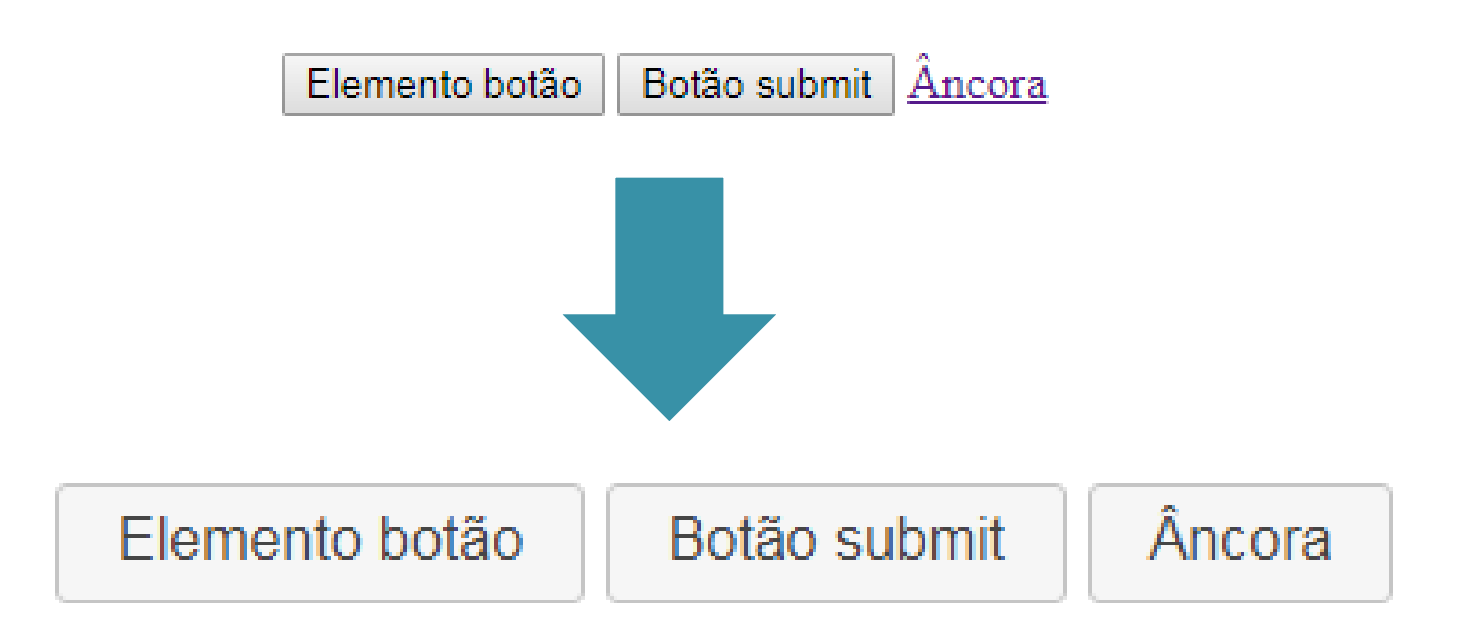

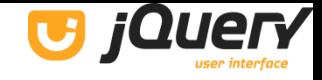

## 3.6 Button

#### \$(function(){ \$("input[type=submit], a, button").button();  $\}$ ) ;

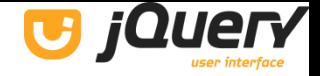

## 3.7 Selectmenu

Melhora os estilos de selects.

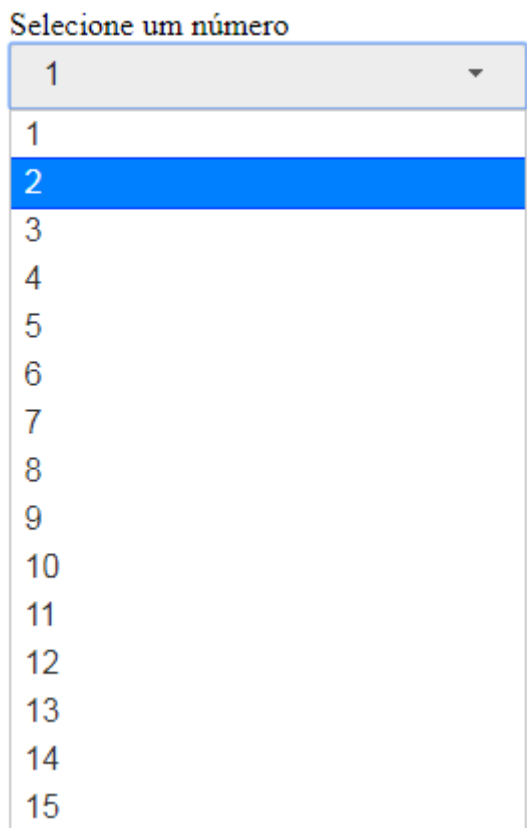

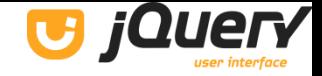

## 3.7 Selectmenu

#### $$ (function ()$ \$( "#selectmenu" ).selectmenu();  $\}$ ) ;

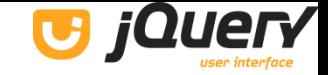

## 4. Efeitos

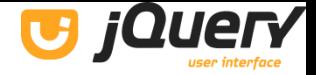

## 4.1 Color Animation

#### Anima as propriedades dos elementos usando cores.

#### **Animate**

Etiam libero neque, luctus a, eleifend nec, semper at, lorem. Sed pede. Nulla lorem metus, adipiscing ut, luctus sed, hendrerit vitae, mi.

Efeito

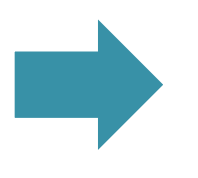

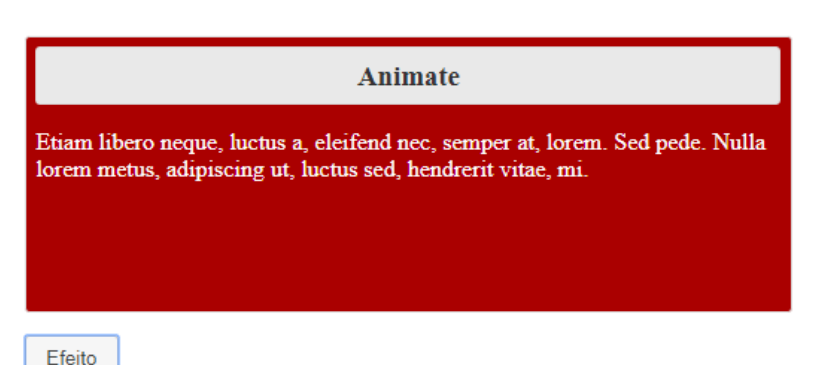

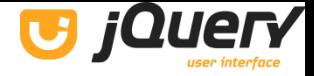

## **4.1 Color Animation**

```
$ (function ()var state = true;
    \frac{1}{2} ("#button").on ("click", function () {
        if (state)$("#effect") . animatebackgroundColor: "#aa0000",
                 color: "#fff",
                 width: 500
             \}, 1000);
        else{$("#effect") . animatebackgroundColor: "#fff",
             color: "#000",
             width: 240
             \}, 1000);
        state = !state;\}) ;
\}) ;
```

```
IQuery
yorrasgomeslima@gmail.com
```
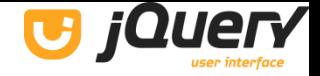

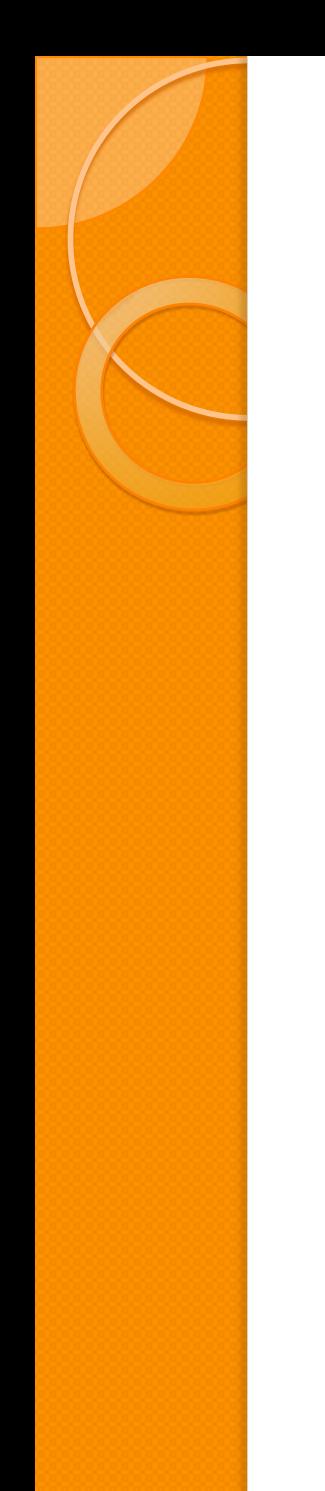

## 5 Referências

- https://jqueryui.com
- https://www.devmedia.com.br/explorando -o-jquery-ui/30316